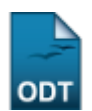

## **Solicitar Reconsideração de Avaliação das Ações de Extensão**

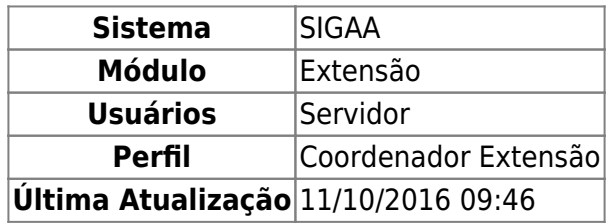

Esta funcionalidade permite ao usuário solicitar a reconsideração da avaliação de uma ação de extensão realizada pelo comitê de extensão. Após o pedido e aprovação da pró-reitoria de extensão, a ação voltará para o coordenador alterar e submeter novamente. A situação da ação deve estar, APROVADO COM RECURSOS, APROVADO SEM RECURSOS ou NÃO APROVADA para que seja possível pedir a reconsideração.

Para utilizar esta funcionalidade, acesse o SIGAA → Módulos → Extensão → Gerenciar Minhas Ações → Ações de Extensão → Solicitar Reconsideração de Avaliação.

A página com a lista de ações em que o usuário é coordenador e que são passíveis de solicitação de reconsideração será exibida:

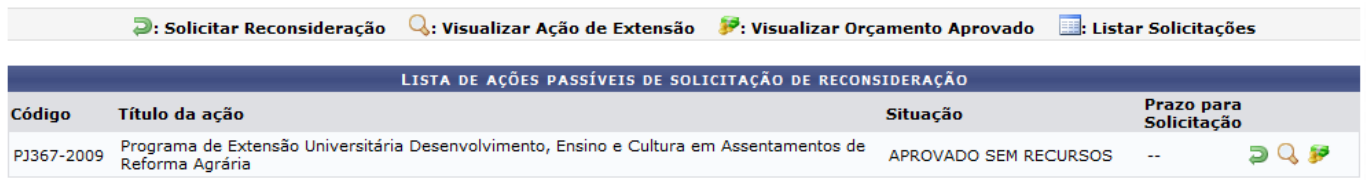

A solicitação da reconsideração é realizada clicando no ícone  $\Box$  da ação de extensão. A página para o cadastro da solicitação será carregada:

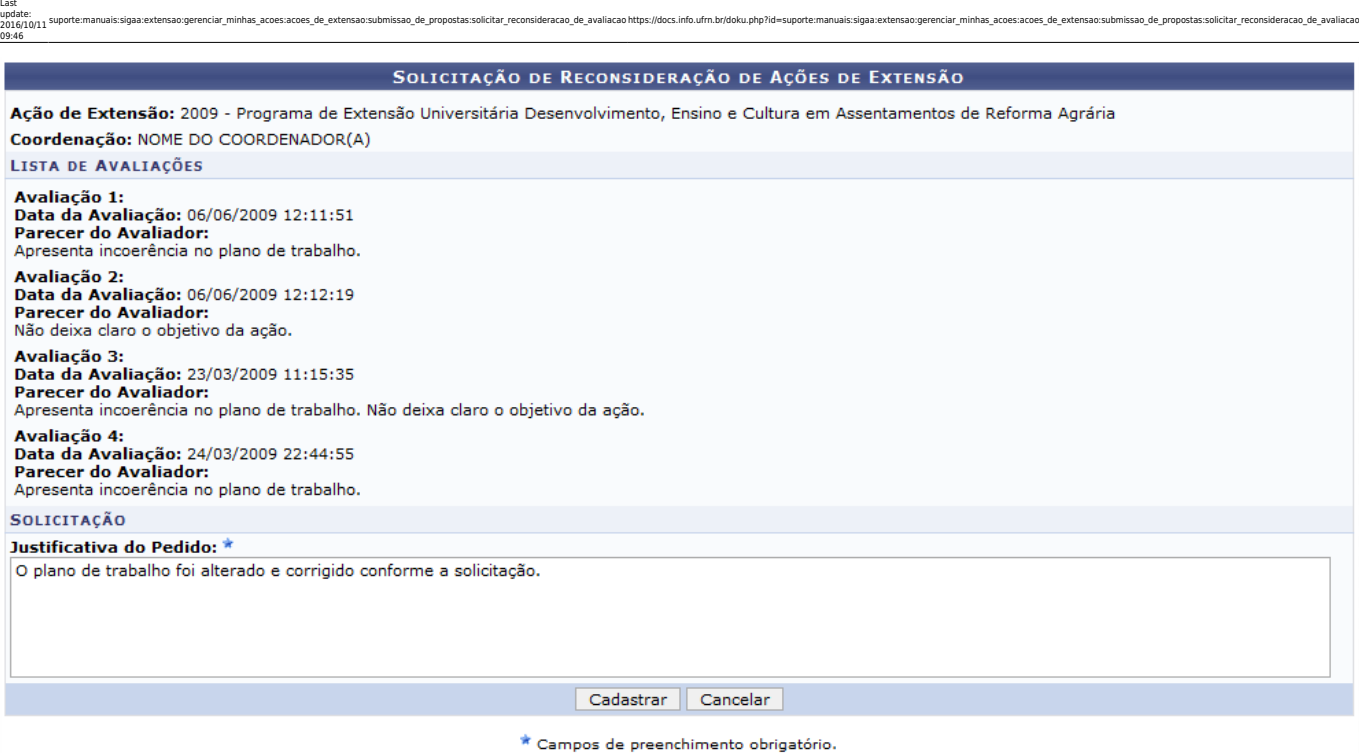

Caso desista de realizar a operação, clique em *Cancelar* e confirme a operação na caixa de diálogo que será gerada posteriormente. Esta mesma função será válida sempre que a opção estiver presente.

Nesta tela, o usuário deverá informar a Justificativa do Pedido de reconsideração para cadastrar a solicitação. Após isso, clique em *Cadastrar*. A mensagem de sucesso será informada:

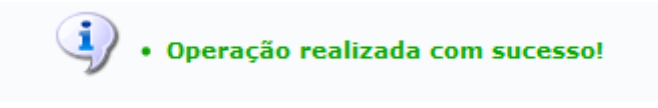

As ações de Visualizar Ação de Extensão e Visualizar Orçamento Aprovado, presentes na Lista de Ações Passíveis de Solicitação de Reconsideração, serão explicadas no manual relacionado Buscar Ações.

A opção Listar Solicitações só ficará disponível após realizar a solicitação da reconsideração. Conforme mostrado abaixo:

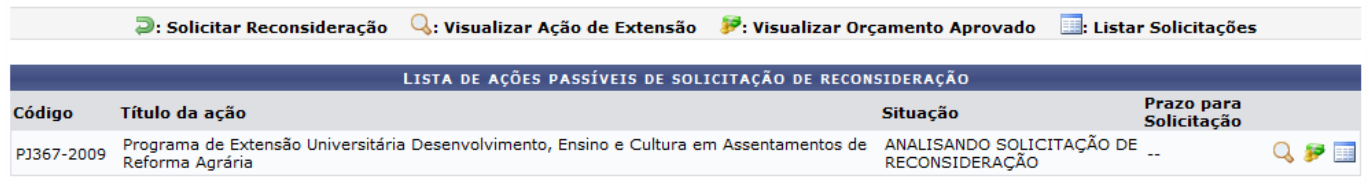

Paraacessar a lista de solicitações, clique no ícone . A página a ser gerada informará a situação da solicitação de reconsideração.

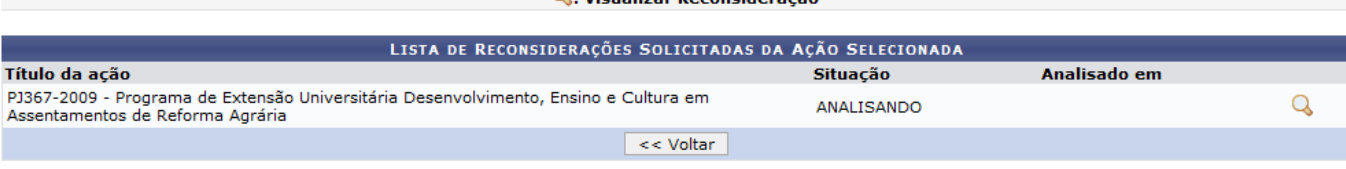

**Extensão** 

Clique em Extensão para retornar ao menu principal do módulo.

Se desejar retornar à página anterior, clique em *Voltar*.

A visualização da reconsideração será feita clicando no ícone Q. A seguinte página será exibida:

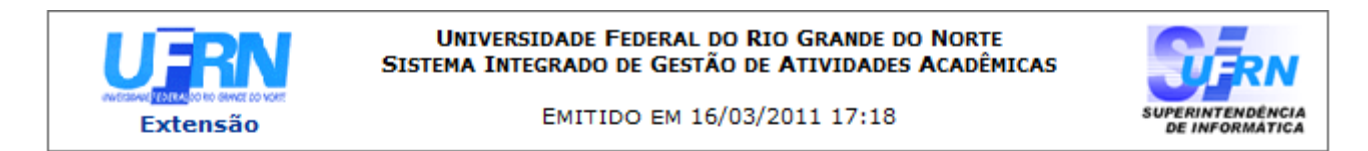

## VISUALIZAR SOLICITAÇÃO RECONSIDERAÇÃO

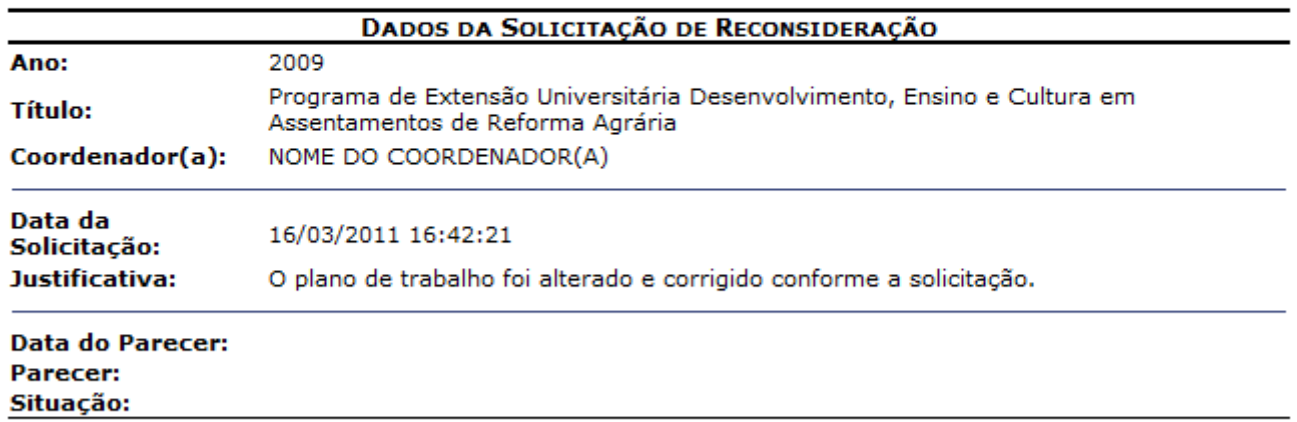

SIGAA | Copyright @ 2006-2011 - Superintendência de Informática - UFRN - $\triangle$  Voltar A Imprimir (84) 3215-3148 - sistemas

Se desejar imprimir o relatório, clique em *Imprimir* 

Clique em *Voltar*, para retornar à página anterior.

Para voltar ao menu principal do módulo, clique no link Extensão.

## **Bom Trabalho!**

## **Manuais Relacionados**

- [Buscar Ações](https://docs.info.ufrn.br/doku.php?id=suporte:manuais:sigaa:extensao:informacoes_gerais:buscas:buscar_acoes)
- [Gerenciar Proposta de Ação](https://docs.info.ufrn.br/doku.php?id=suporte:manuais:sigaa:extensao:informacoes_gerais:acoes_de_extensao:gerenciar_proposta_de_acao)

[<< Voltar - Manuais do SIGAA](https://docs.info.ufrn.br/doku.php?id=suporte:manuais:sigaa:extensao:lista)

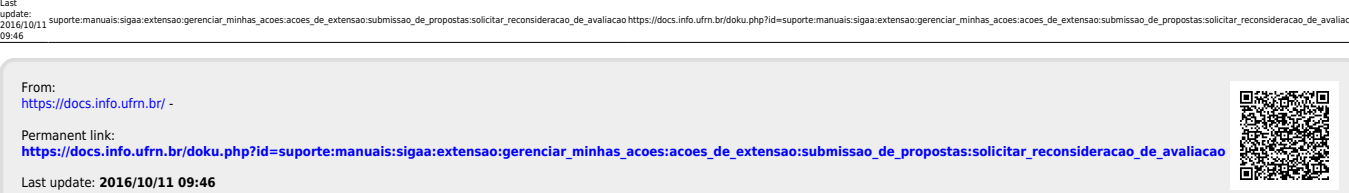

isao:gerenciar\_minhas\_acoes:acoes\_de\_extensao:submissao\_de\_propostas:solicitar\_reconsideracao\_de\_avaliacao https://docs.info.ufm.br/doku.php?id

**BASERE**